# MYOB Advanced

Release Notes

2018.1.1

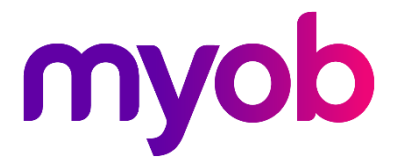

# Contents

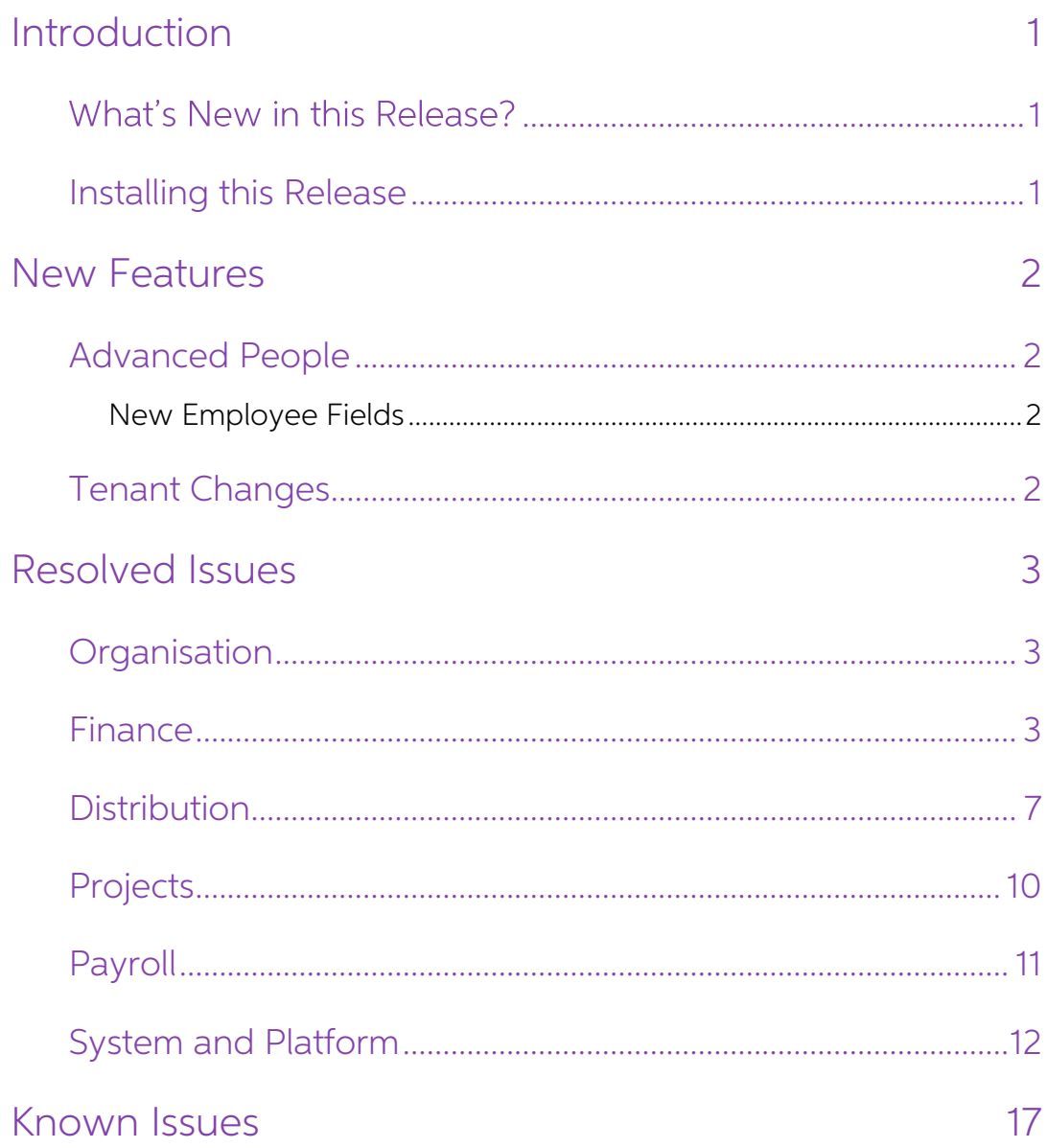

# <span id="page-2-0"></span>Introduction

Welcome to the 2018.1.1 release of MYOB Advanced.

# <span id="page-2-1"></span>What's New in this Release?

The 2018.1.1 release is an update to the 2018.1.0 major release, which adds support for the Payroll module in the new user interface and company structure introduced by 2018.1.0.<br>This release also adds support for reportin

### <span id="page-2-2"></span>Installing this Release

The 2018.1.1 release is automatically deployed to all production accounts.

Note: An updated licence is required to enable configuration options for the new<br>features. While accounts in our managed environment will have their licences<br>updated automatically, a local installation must be updated manu Update Licence button.

# <span id="page-3-0"></span>New Features

## <span id="page-3-1"></span>Advanced People

This release adds support for the Advanced People suite in the 2018 versions of MYOB<br>Advanced. The Payroll module and all associated functions are now available and<br>integrate with the new user interface introduced in the 2

#### <span id="page-3-2"></span>New Employee Fields

The following new fields have been added to the General Info tab on the Employees form (EP.20.30.00) under Personal info:

- Gender
- Marital Status
- Spouse/Partner Name

## <span id="page-3-3"></span>Tenant Changes

The 2018.1.0 release included significant changes to the organisational structure,<br>introducing the tenant > company > branch structure. This release updates to the new<br>structure, so that tenants can only contain companies

- If a tenant has only Australian companies on upgrade, any new company created will be locked to the AU jurisdiction. Similarly, if a tenant has only New Zealand companies on upgrade, any new company created will be locked to the NZ jurisdiction.
- If a tenant has Australian and New Zealand companies on upgrade, the jurisdiction of new companies will be locked to the jurisdiction of the first company in the Companies table, i.e. company 3. The existing companies' jurisdictions will not be affected.
- If a tenant has no Australian or New Zealand companies, then the user has the option to apply AU, NZ or Other as a jurisdiction when creating a company. Once a jurisdiction is selected for the first company, any companie

The **Jurisdiction Country** field on the Companies screen has been renamed to **Jurisdiction**. The field will contain one of AU, NZ or Other. It is read-only except for in the case where a tenant has no Australian or New Zealand companies, as detailed above.

# <span id="page-4-0"></span>Resolved Issues

The following table details the issues that are addressed by this release.

# <span id="page-4-1"></span>**Organisation**

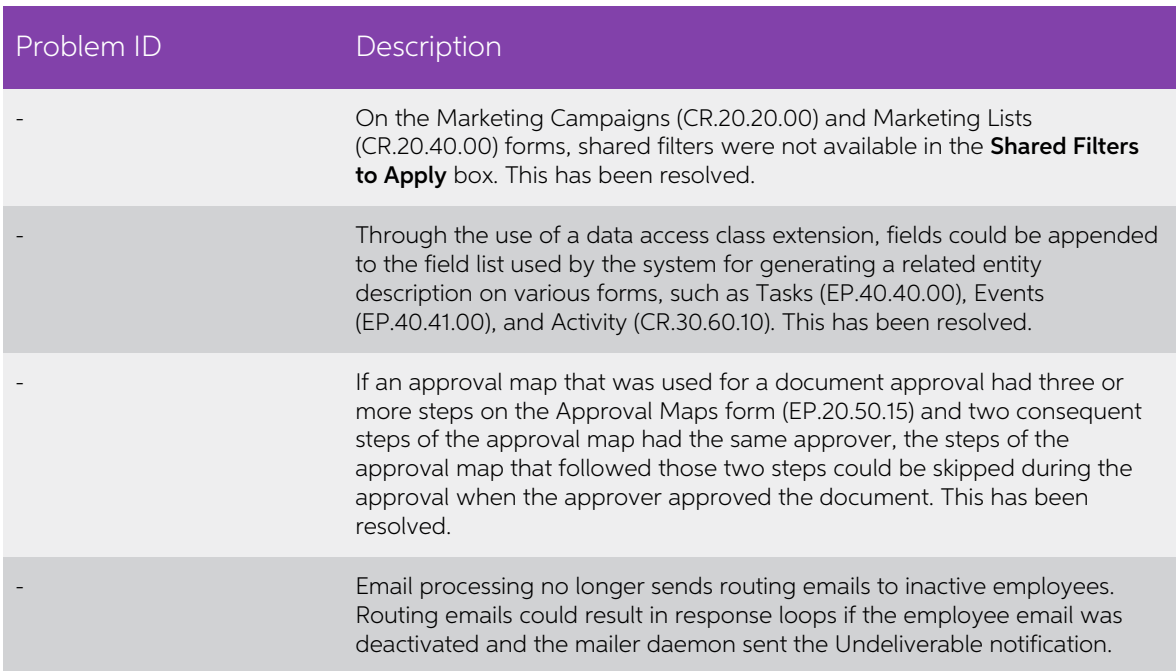

### <span id="page-4-2"></span>Finance

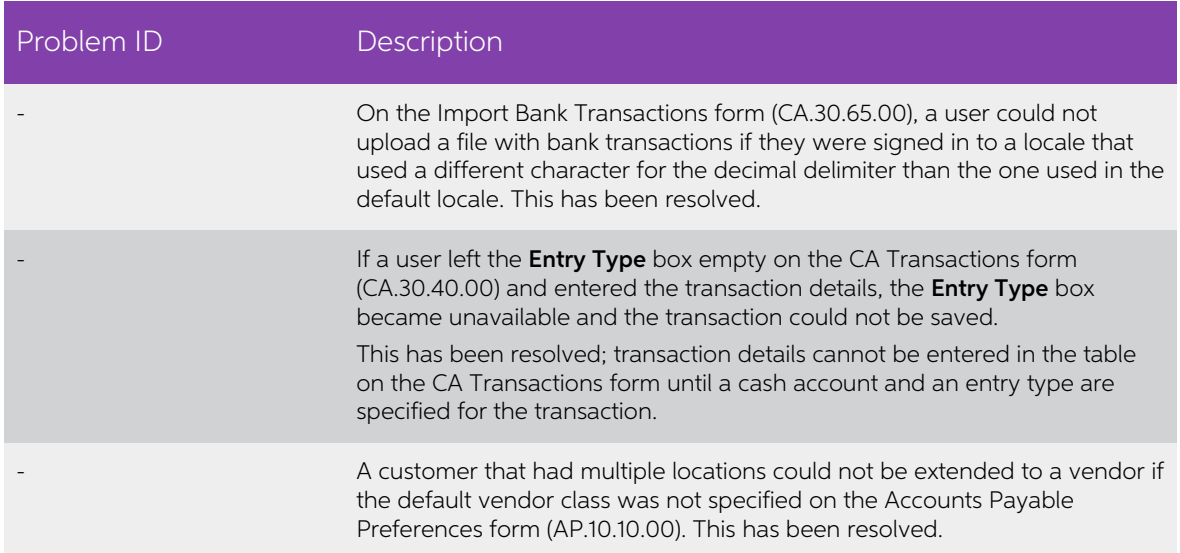

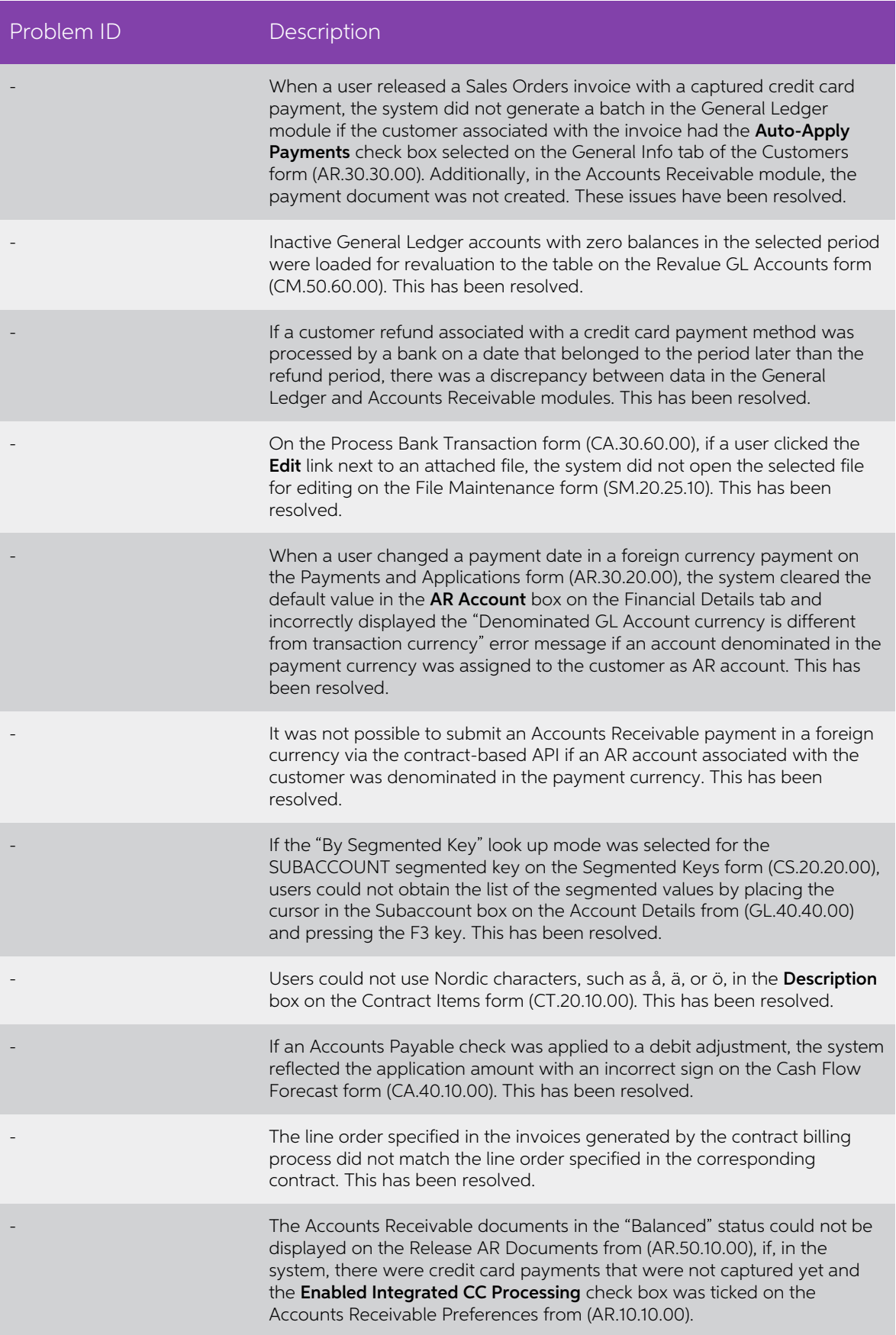

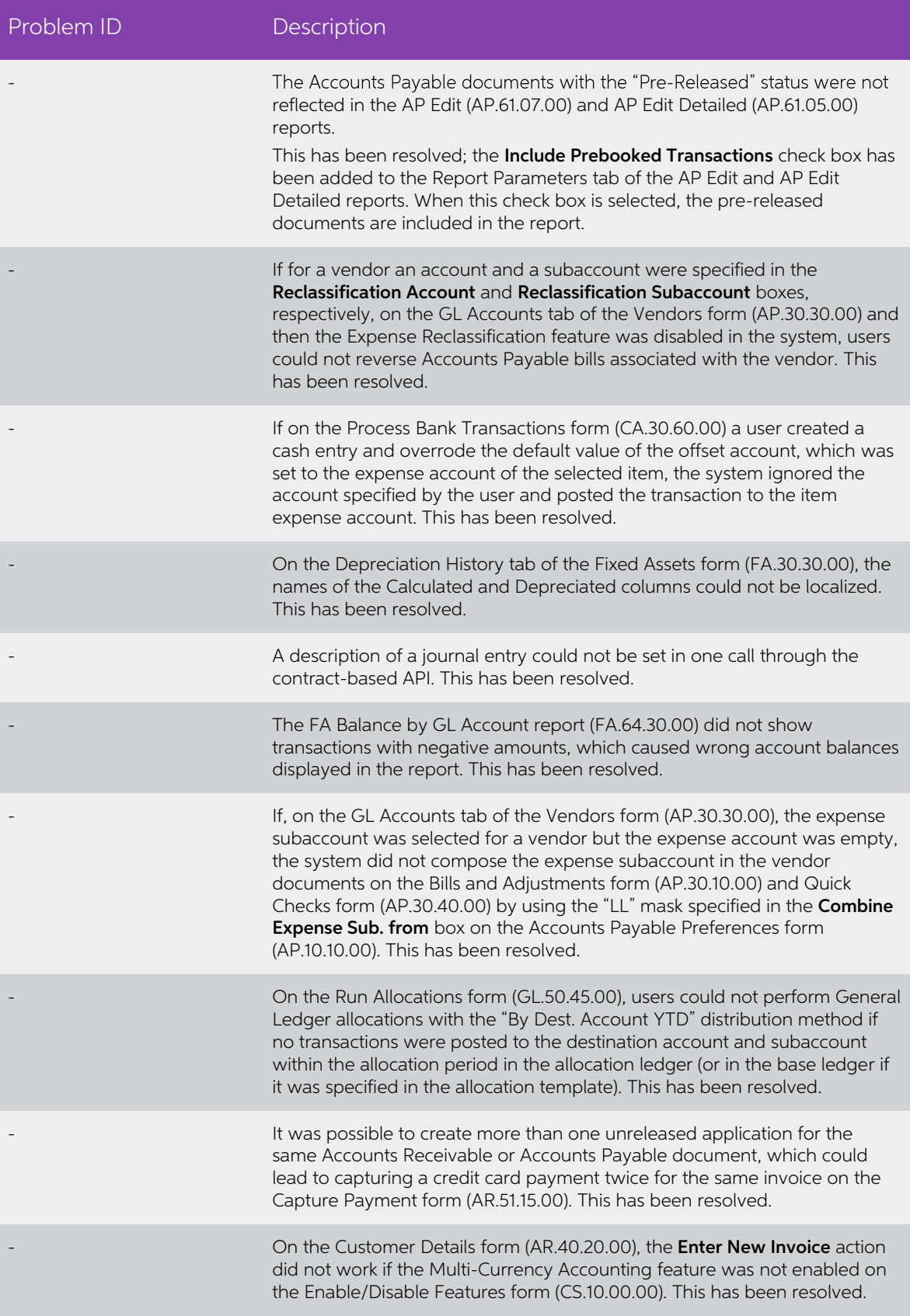

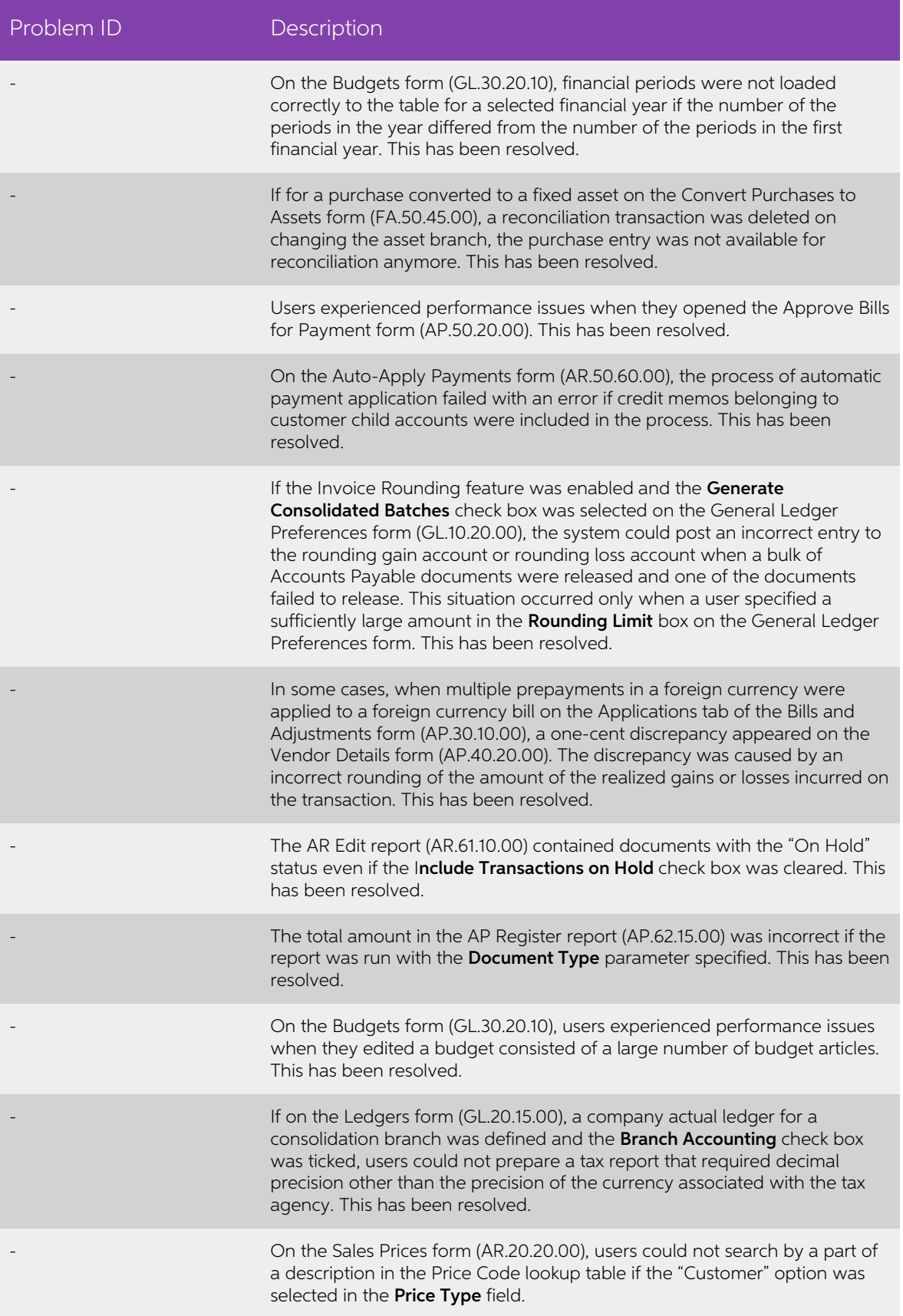

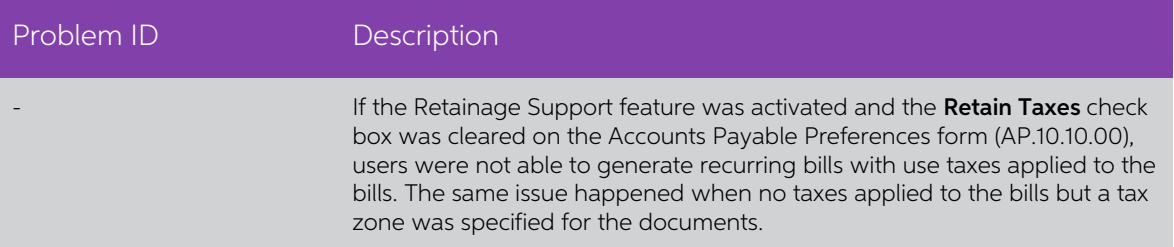

### <span id="page-8-0"></span>**Distribution**

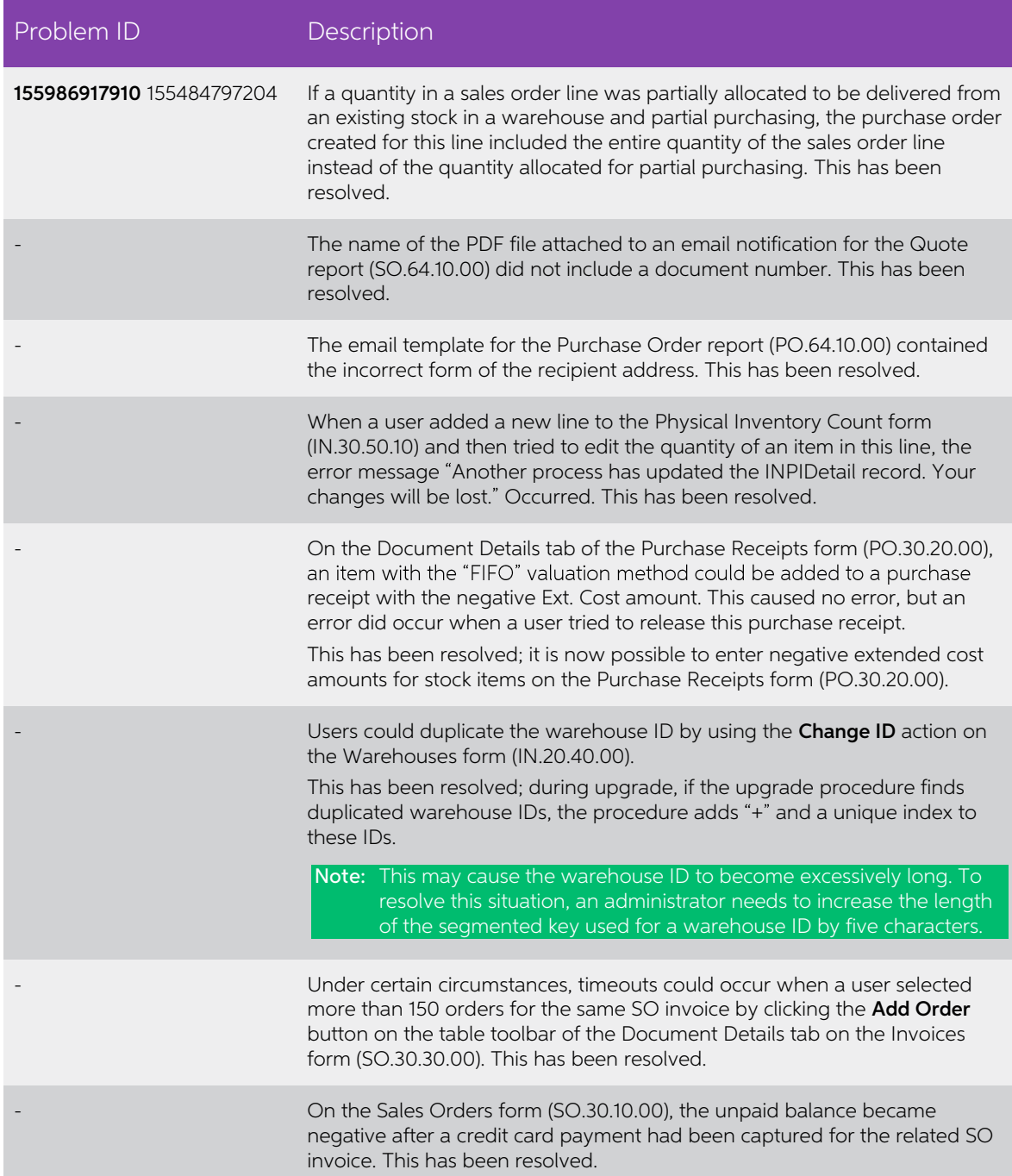

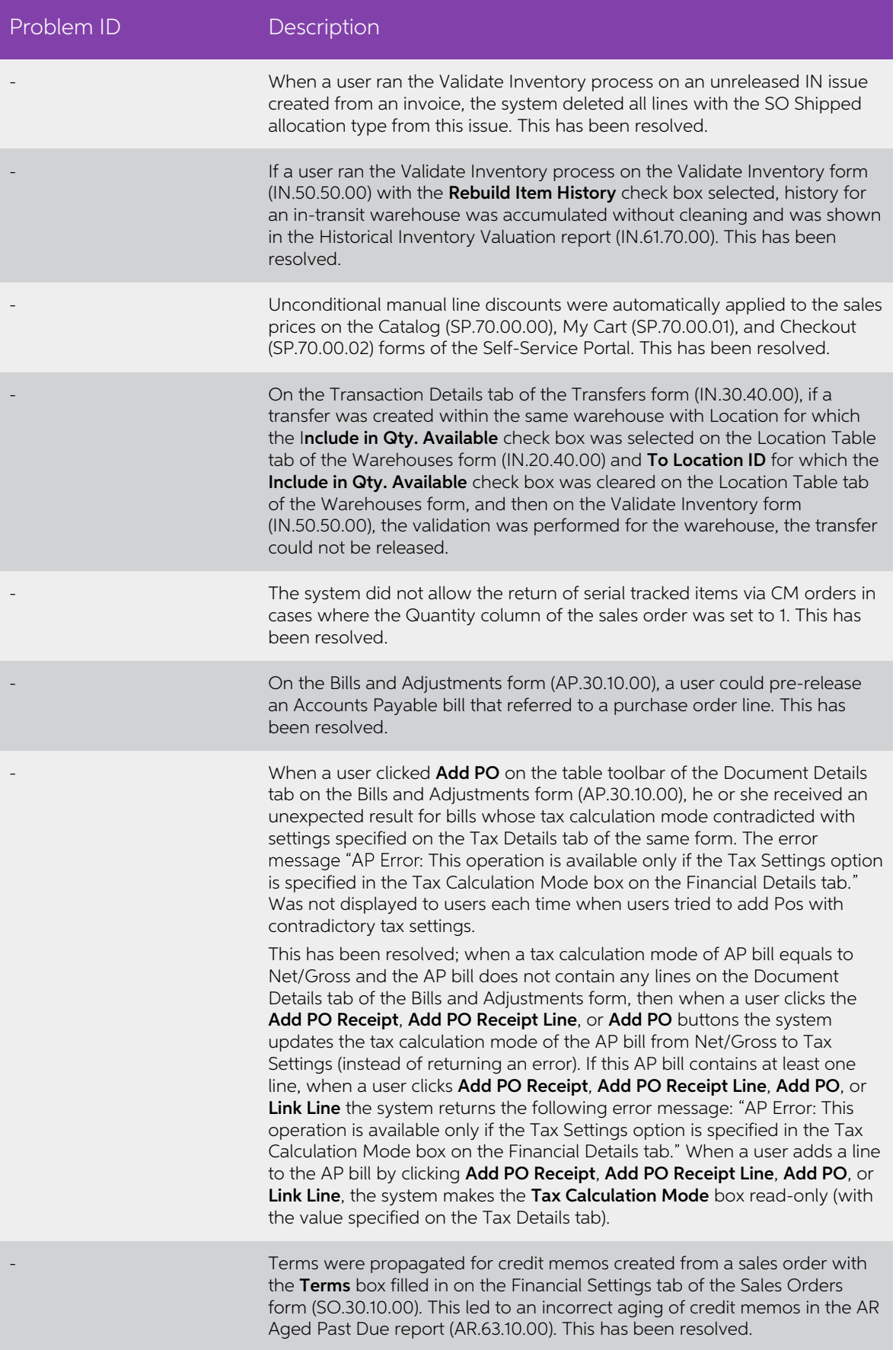

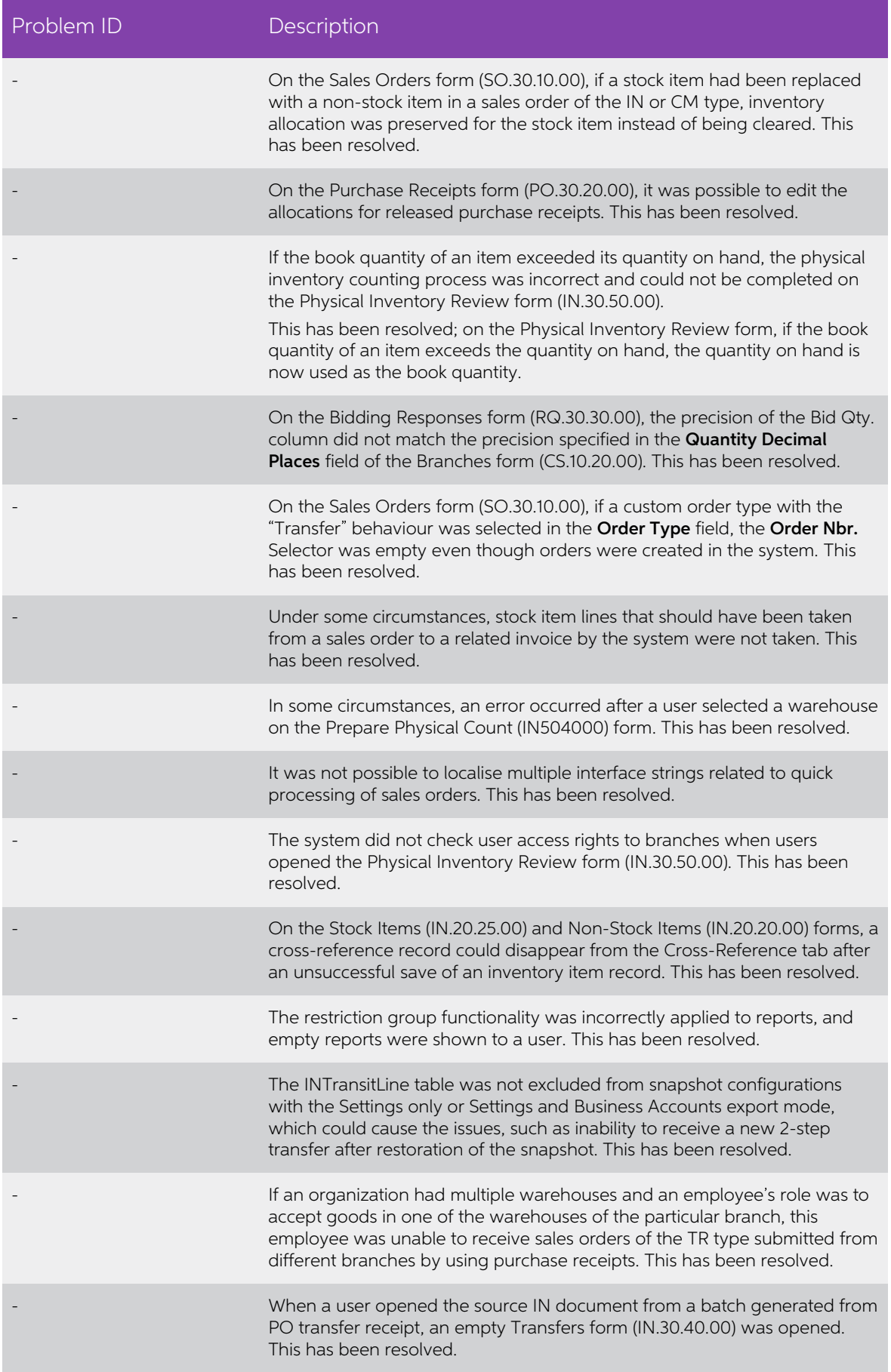

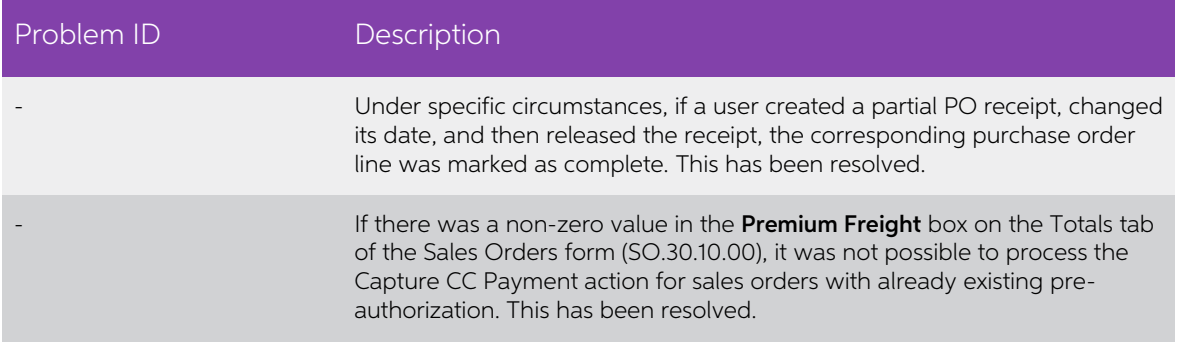

## <span id="page-11-0"></span>Projects

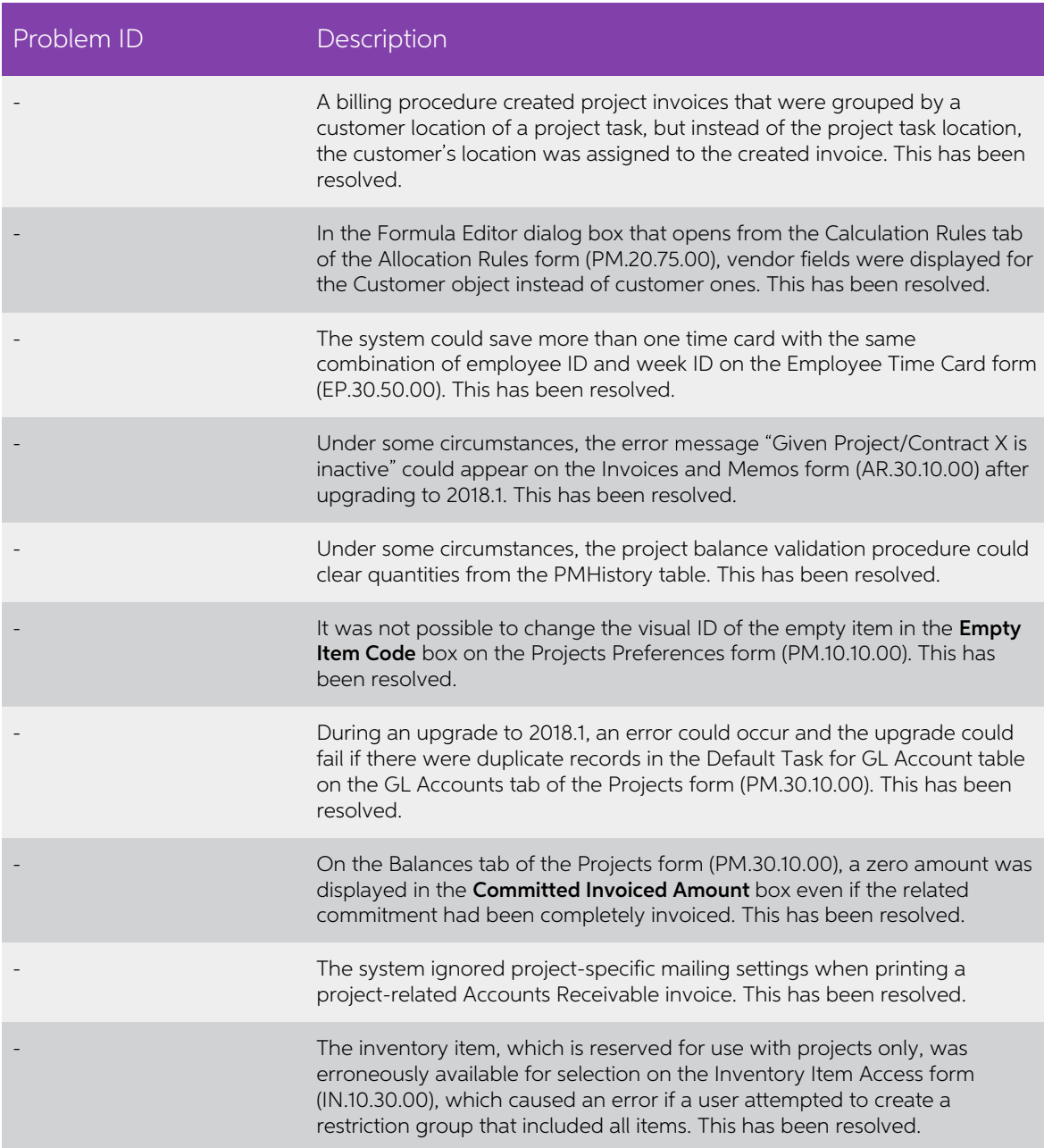

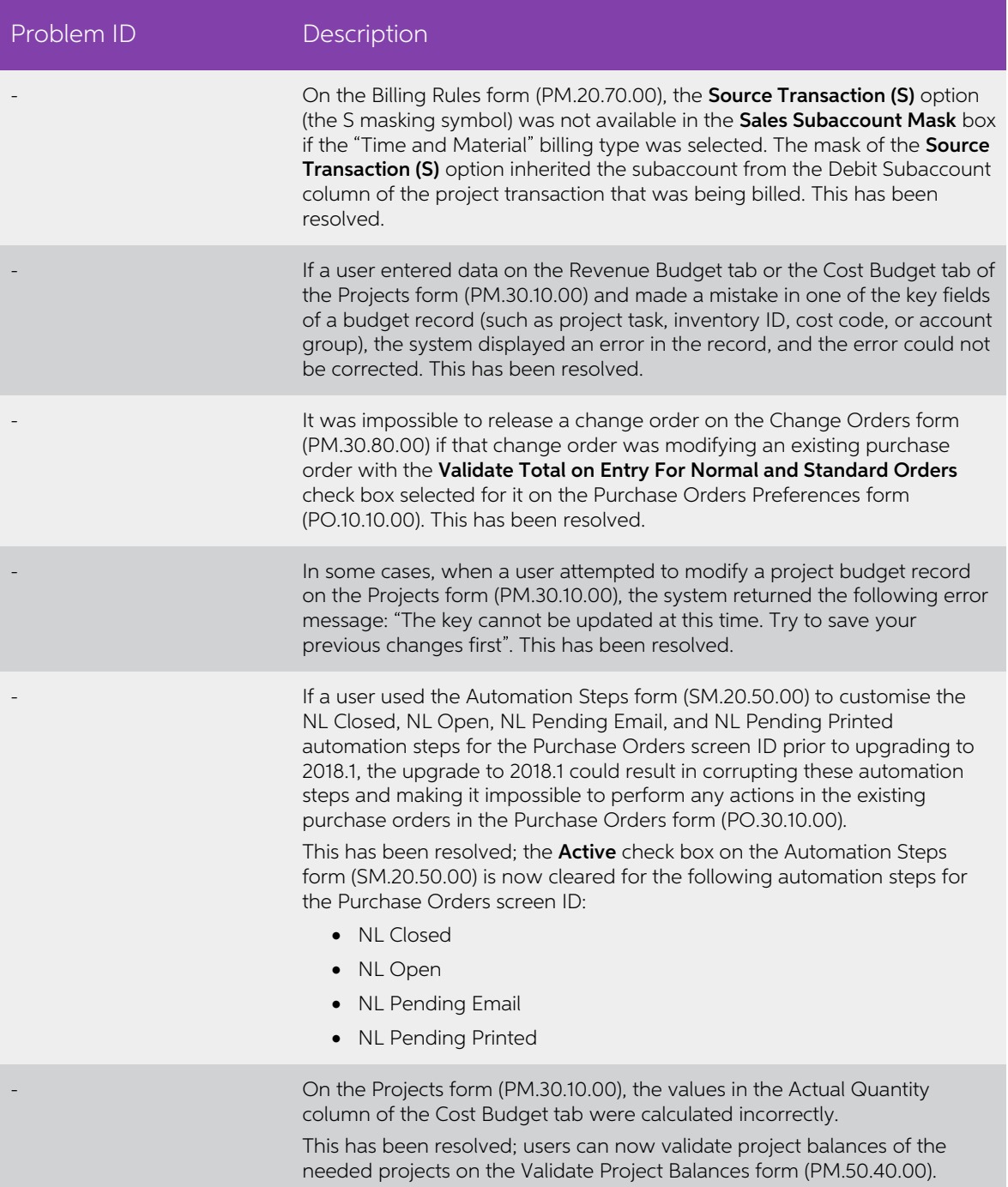

## <span id="page-12-0"></span>Payroll

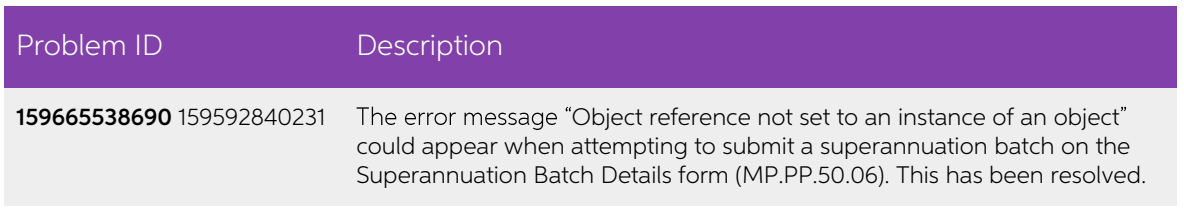

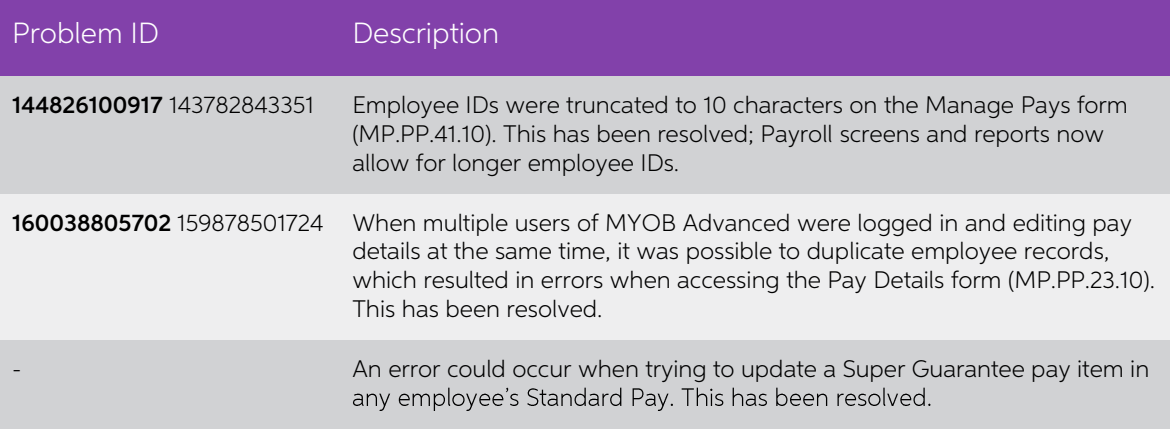

### <span id="page-13-0"></span>System and Platform

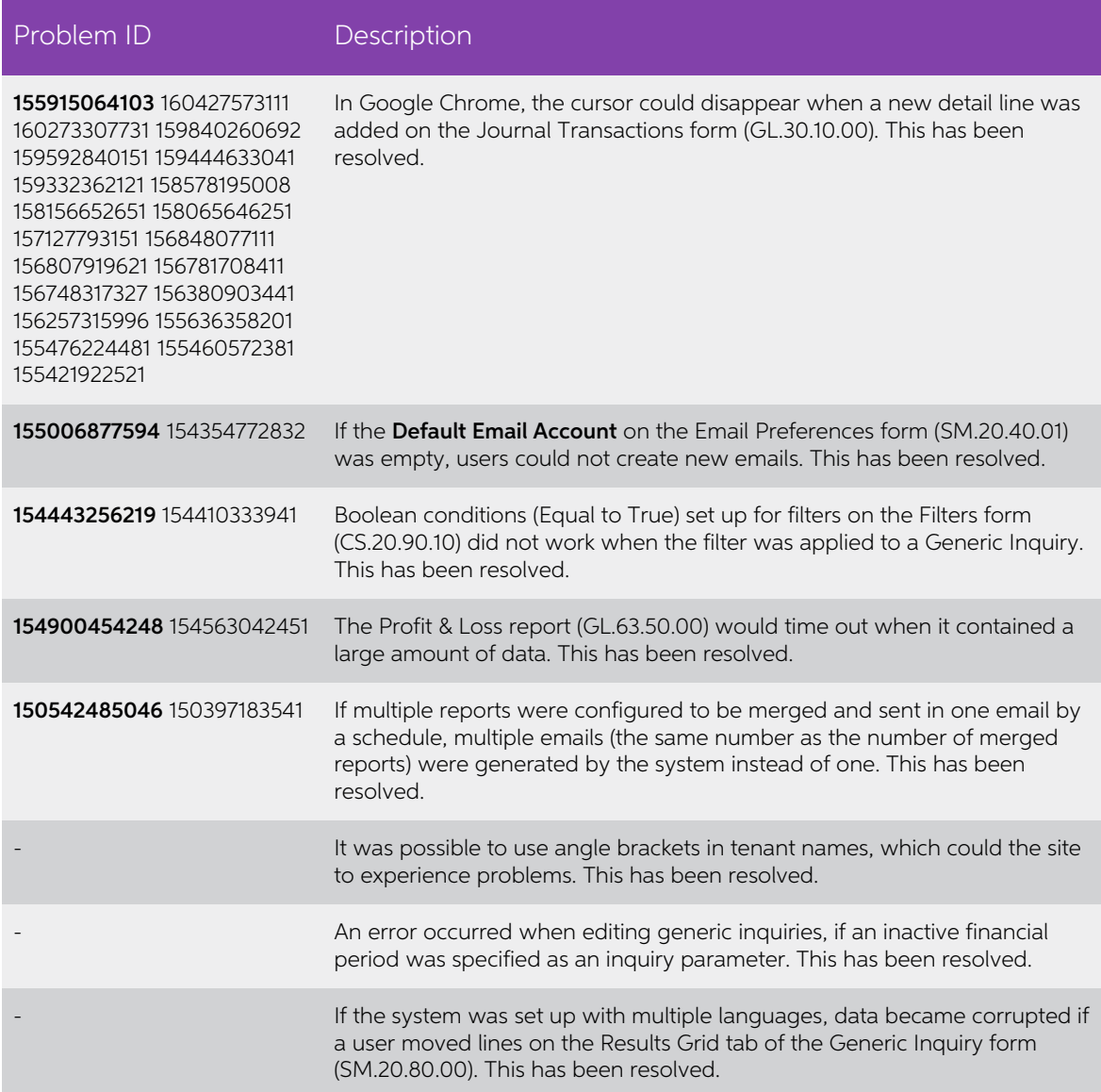

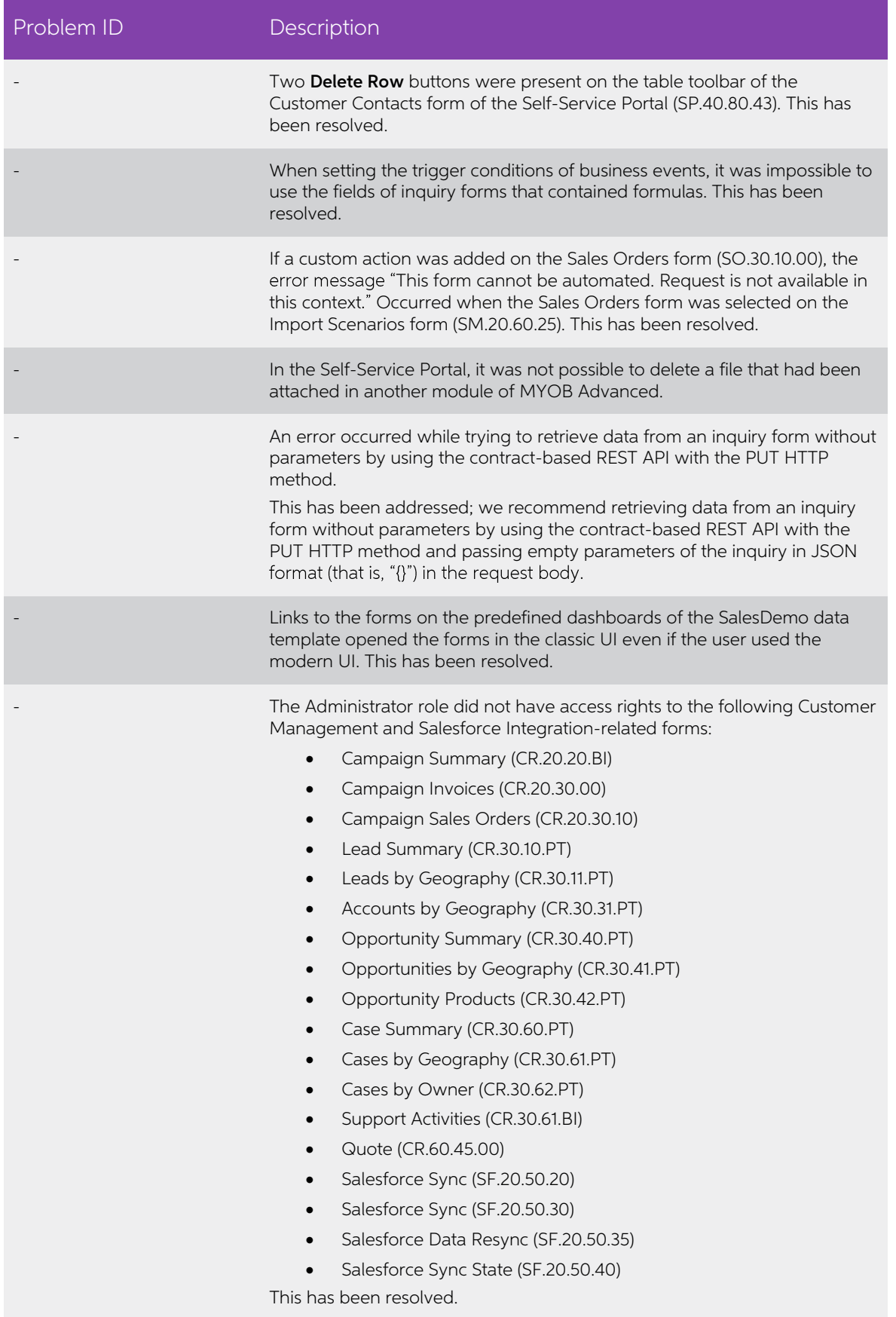

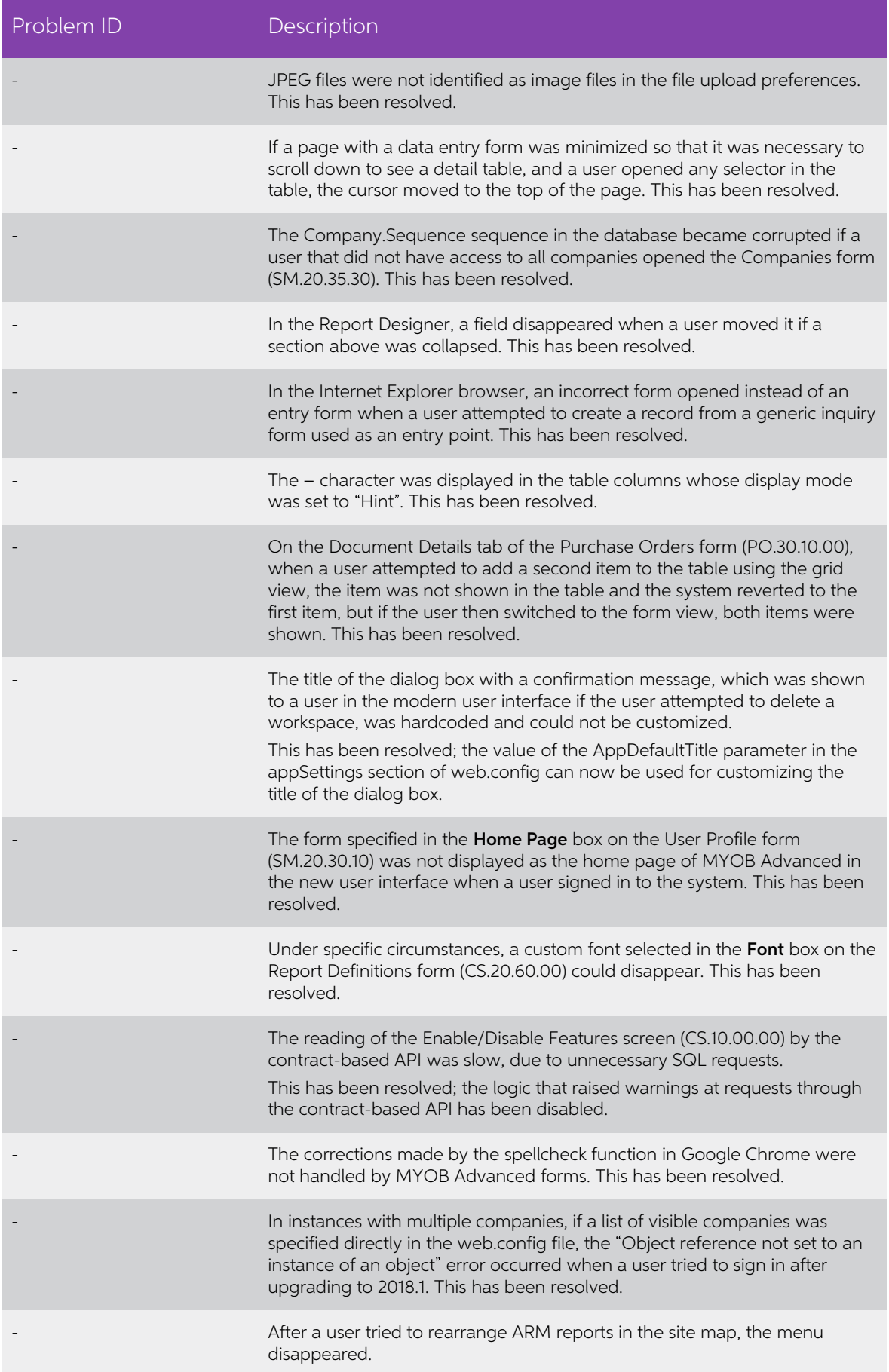

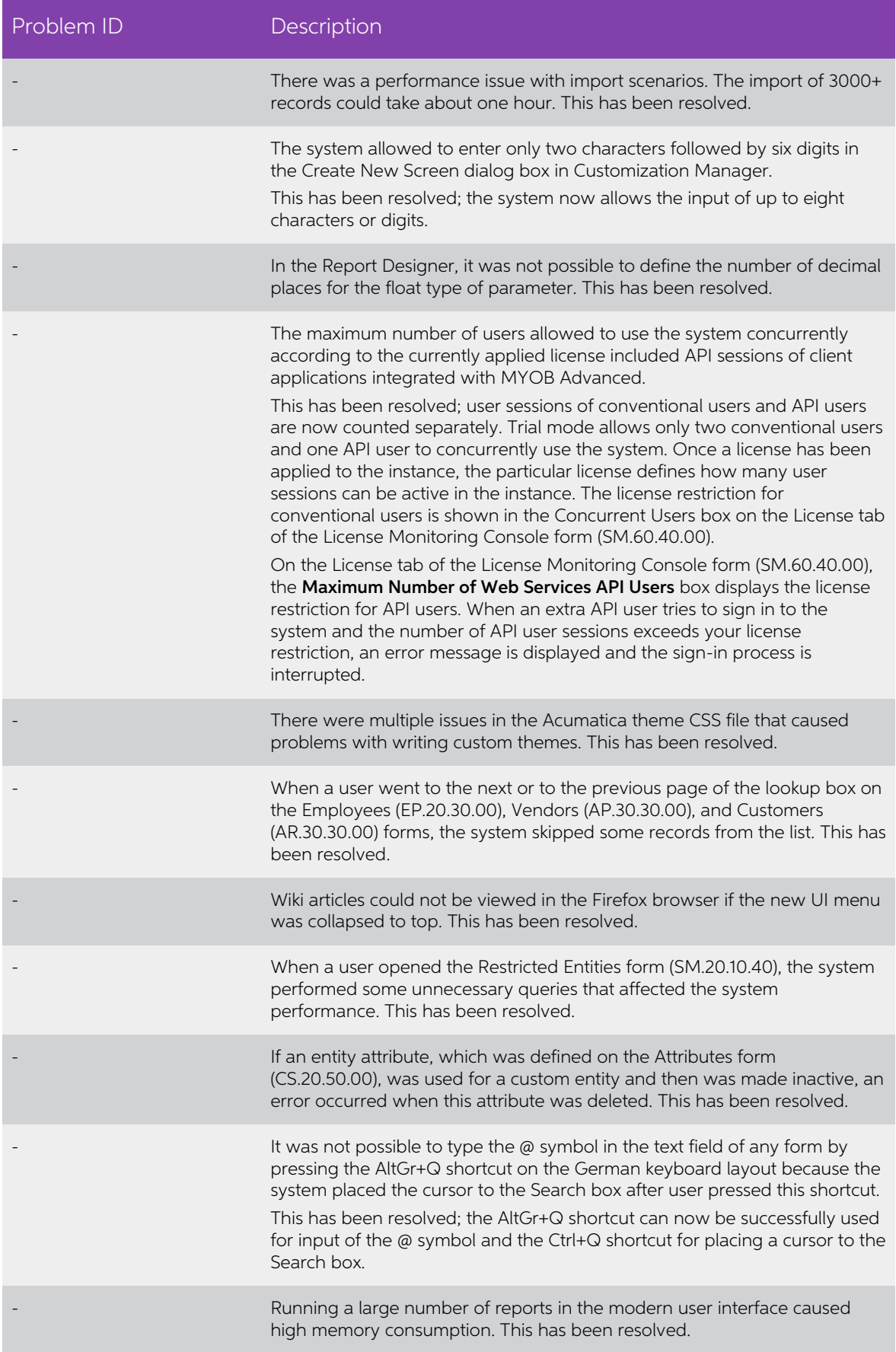

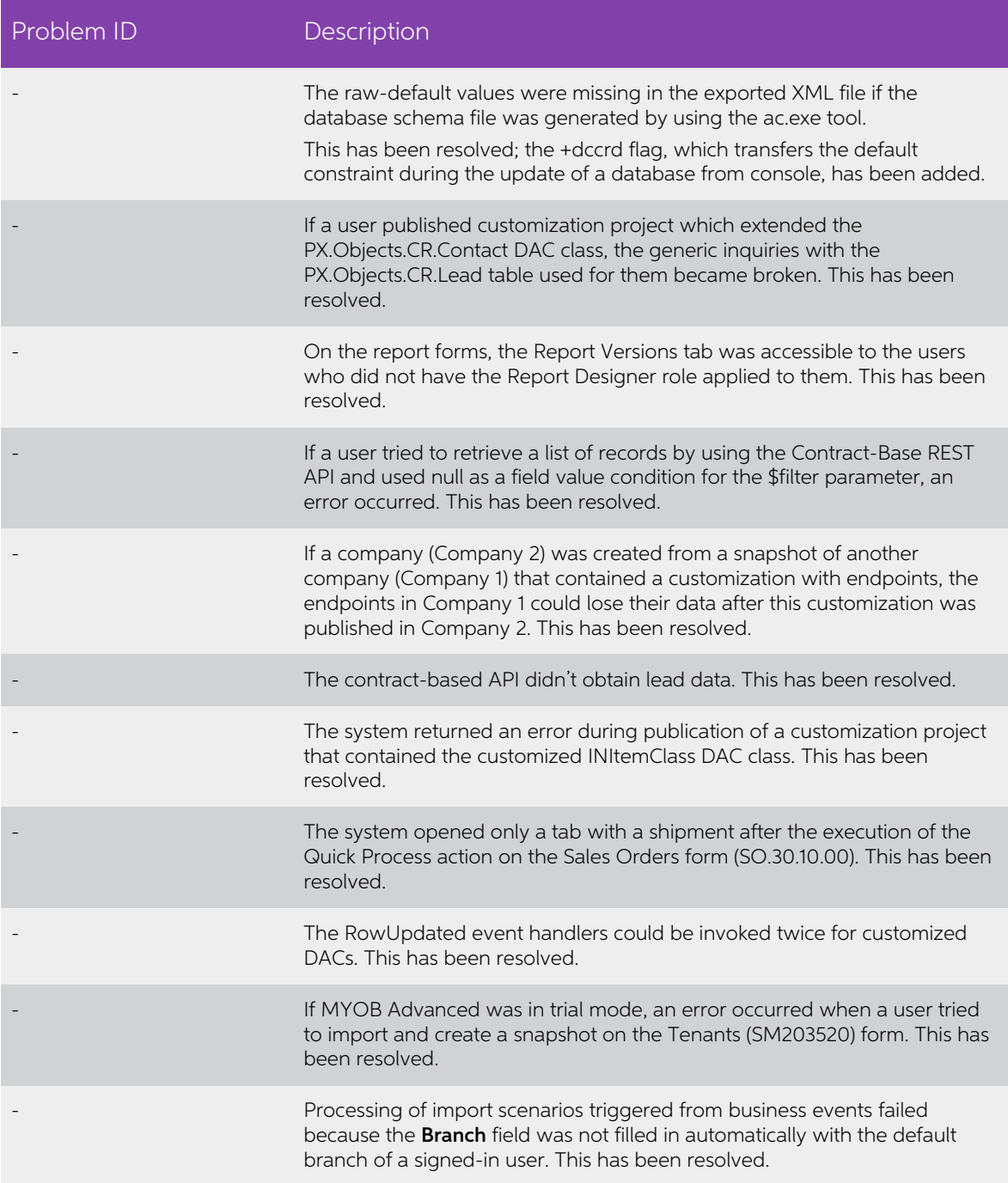

# <span id="page-18-0"></span>Known Issues

The following known issues and breaking changes have been identified in this release.

#### Partner users visible on some forms

User accounts with the licence type MYOB\_Partner and the Admin account used<br>exclusively by MYOB are hidden from all other users; they do not appear on user<br>selection lists. However, these user accounts will appear in selec

- Event > Attendees (CR.30.60.30)
- Role List (SM.65.10.00)

#### Error message when switching tenants

The error "{"Message":"Unauthorized request."}" appears when switching tenants from the User dropdown at the top right of the screen. To change tenants, the user must log out and then log in to the new tenant.